# **Linux for Biologists** A Cookbook

## Vimalkumar Velayudhan

## **Linux for Biologists** A Cookbook

Vimalkumar Velayudhan

First edition June 10, 2021

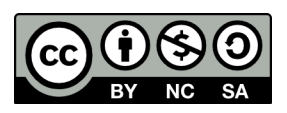

This work is licensed under Attribution‑NonCommercial‑ShareAlike 4.0 International.

To view a copy of this license, visit http://creativecommons.org/licenses/by‑nc‑sa/4.0/

## **Contents**

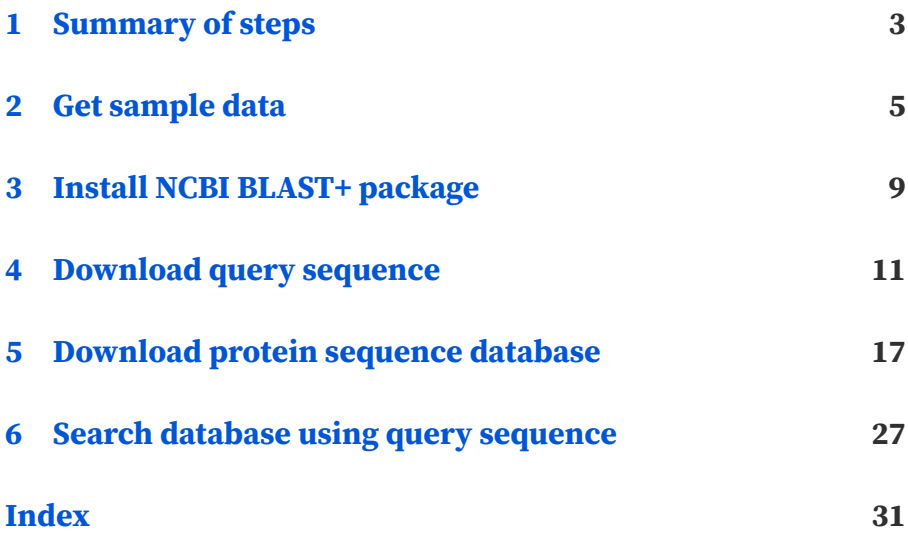

This is an exercise in using the command-line to accomplish a task. You will be making use of the commands discussed earlier.

#### **Task**

Given a protein sequence, identify matching sequences from a protein sequence database.

#### **Approach**

Using programs in the NCBI BLAST+ package, you can search a database of sequences using sequence (query) to identify matching sequences.

## *1* **Summary of steps**

- 1. Install NCBI BLAST+
- 2. Download protein query sequence
- 3. Download protein sequence database and format it
- 4. Search database using the query sequence

## *2* **Get sample data**

<span id="page-10-0"></span>To proceed, you will need to download the protein query sequence and database used in this exercise.

### **2.1 Download query sequence**

The protein query sequence used in this exercise is *Spike gly‑ coprotein* from Severe acute respiratory syndrome coronavirus 2 (SARS-CoV-2). It is available from  $UniprotKB^1$  — the protein knowledge base.

The database identifier for this protein is P0DTC2<sup>2</sup>. You can download the sequence in FASTA format from the entry page or using this direct link:

https://www.uniprot.org/uniprot/P0DTC2.fasta

<sup>&</sup>lt;sup>1</sup> https://uniprot.org/uniprot/

² https://www.uniprot.org/uniprot/P0DTC2

## **2.2 Download protein database**

The database used in this exercise is UniProtKB Swiss-Prot<sup>3</sup>. It is a manually annotated database of protein sequences with added functional information.

You can download the entire database as a compressed FASTA format file from the downloads<sup>4</sup> page on the website.

³ https://uniprot.org/uniprot/?query=reviewed:yes

⁴ https://www.uniprot.org/downloads

## **Install NCBI BLAST+ package**

**Attention:** *This procedure installs software in system paths and so requires administrator privileges.*

NCBI BLAST+ is available in the Linux package repositories. You can install it using apt:

sudo apt install ncbi-blast+

Type y when prompted to continue.

[sudo] password for user: Reading package lists... Done Building dependency tree Reading state information... Done The following additional packages will be installed: libmbedcrypto3 libmbedtls12 libmbedx509-0 ncbi-data

(continues on next page)

*3*

(continued from previous page)

```
The following NEW packages will be installed:
 libmbedcrypto3 libmbedtls12 libmbedx509-0 ncbi-blast+<sup>1</sup>
,→ncbi-data
0 upgraded, 5 newly installed, 0 to remove and 0 not<sup>1</sup>
,→upgraded.
Need to get 14.9 MB of archives.
After this operation, 75.0 MB of additional disk space
,→will be used.
Do you want to continue? [Y/n] y
```
## <span id="page-16-0"></span>**Download query sequence**

You can follow these steps to download the query sequence:

- 1. Create new directory
- 2. Change into it
- 3. Download query sequence
- 4. View the downloaded sequence (optional)

*4*

### **4.1 Create new directory — mkdir**

To keep the input and output files related to this project together, create a new directory in your home directory using the mkdir command.

mkdir -p ~/projects/sars-cov-2

Here:

~ is shortcut for home directory.

-p creates parent directories if necessary. In this case, the projects directory does not exist, so it is also created.

## **4.2 Change directory — cd**

Change into the newly created directory using the cd command:

```
cd ~/projects/sars-cov-2
```
**Linux for Biologists — sample**

### **4.3 [Downloa](#page-10-0)d sequence — wget**

To download the sequence file, you can use the wget command with the link to download as the argument. In this case, the link to download is the URL corresponding to the FASTA format file (see *sample data*):

```
wget https://www.uniprot.org/uniprot/P0DTC2.fasta
```
When the download is complete, you can use the ls command to verify if the file exists:

ls -l

Output:

total 4 -rw-rw-r-- 1 user user 1414 Feb 10 00:00 P0DTC2.fasta

## **4.4 View downloaded sequence — cat or less**

Since P0DTC2. fasta is in FASTA format  $-$  a plain-text format, you can use the cat command to view the file's contents:

cat P0DTC2.fasta

#### Output:

>sp|P0DTC2|SPIKE\_SARS2\_Spike glycoprotein OS=Severe acute<sup>1</sup> →respiratory syndrome coronavirus 2 0X=2697049 GN=S PE=1<sup>1</sup> *,→*SV=1

MFVFLVLLPLVSSQCVNLTTRTQLPPAYTNSFTRGVYYPDKVFRSSVLHSTQDLFLPFFS NVTWFHAIHVSGTNGTKRFDNPVLPFNDGVYFASTEKSNIIRGWIFGTTLDSKTQSLLIV NNATNVVIKVCEFQFCNDPFLGVYYHKNNKSWMESEFRVYSSANNCTFEYVSQPFLMDLE GKQGNFKNLREFVFKNIDGYFKIYSKHTPINLVRDLPQGFSALEPLVDLPIGINITRFQT LLALHRSYLTPGDSSSGWTAGAAAYYVGYLQPRTFLLKYNENGTITDAVDCALDPLSETK CTLKSFTVEKGIYQTSNFRVQPTESIVRFPNITNLCPFGEVFNATRFASVYAWNRKRISN CVADYSVLYNSASFSTFKCYGVSPTKLNDLCFTNVYADSFVIRGDEVRQIAPGQTGKIAD YNYKLPDDFTGCVIAWNSNNLDSKVGGNYNYLYRLFRKSNLKPFERDISTEIYQAGSTPC NGVEGFNCYFPLQSYGFQPTNGVGYQPYRVVVLSFELLHAPATVCGPKKSTNLVKNKCVN FNFNGLTGTGVLTESNKKFLPFQQFGRDIADTTDAVRDPQTLEILDITPCSFGGVSVITP GTNTSNQVAVLYQDVNCTEVPVAIHADQLTPTWRVYSTGSNVFQTRAGCLIGAEHVNNSY ECDIPIGAGICASYQTQTNSPRRARSVASQSIIAYTMSLGAENSVAYSNNSIAIPTNFTI SVTTEILPVSMTKTSVDCTMYICGDSTECSNLLLQYGSFCTQLNRALTGIAVEQDKNTQE VFAQVKQIYKTPPIKDFGGFNFSQILPDPSKPSKRSFIEDLLFNKVTLADAGFIKQYGDC LGDIAARDLICAQKFNGLTVLPPLLTDEMIAQYTSALLAGTITSGWTFGAGAALQIPFAM QMAYRFNGIGVTQNVLYENQKLIANQFNSAIGKIQDSLSSTASALGKLQDVVNQNAQALN TLVKQLSSNFGAISSVLNDILSRLDKVEAEVQIDRLITGRLQSLQTYVTQQLIRAAEIRA

(continues on next page)

#### (continued from previous page)

SANLAATKMSECVLGQSKRVDFCGKGYHLMSFPQSAPHGVVFLHVTYVPAQEKNFTTAPA ICHDGKAHFPREGVFVSNGTHWFVTQRNFYEPQIITTDNTFVSGNCDVVIGIVNNTVYDP LQPELDSFKEELDKYFKNHTSPDVDLGDISGINASVVNIQKEIDRLNEVAKNLNESLIDL QELGKYEQYIKWPWYIWLGFIAGLIAIVMVTIMLCCMTSCCSCLKGCCSCGSCCKFDEDD SEPVLKGVKLHYT

For more control, you can use the less command instead of cat.

## <span id="page-22-0"></span>**Download protein sequence database**

You can follow these steps to download and prepare the protein sequence database:

- 1. Create new directory
- 2. Change into it
- 3. Download the database archive
- 4. Uncompress (or extract) the database archive
- 5. Format the database

*5*

## **5.1 Create new directory — mkdir**

In order to keep all BLAST databases in one location, create a directory to store them using the mkdir command:

mkdir ~/databases

## **5.2 Change directory — cd**

Change into the newly created directory using the cd command:

cd ~/databases

## **5.3 Download the database arc[hive](#page-25-0) — wget**

<span id="page-25-0"></span>Visit the database downloads<sup>5</sup> page on the UniProt website.

Navigate to the UniProtKB section.

Right‑click on the fasta download link corresponding to Reviewed (Swiss-Prot) and then copy it to clipboard (Fig. 1).

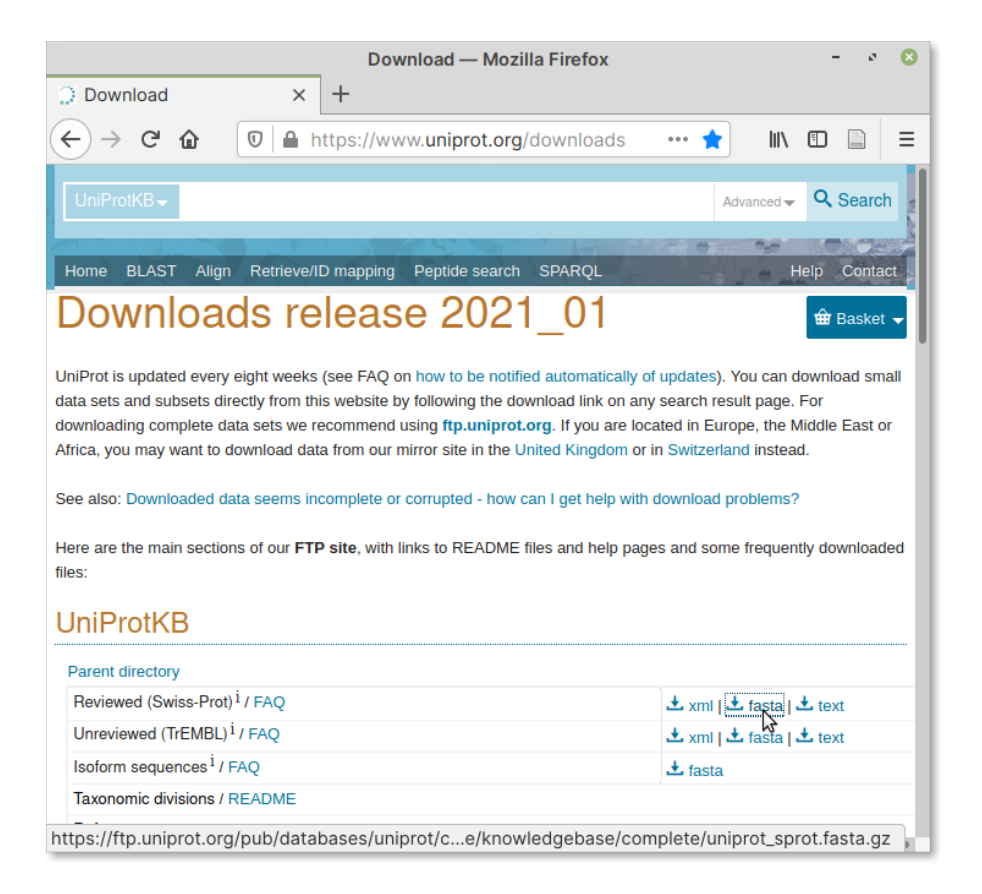

Fig. 1: Download link for Swiss‑Prot database

To download the database, you can use the wget command with

 $\frac{1}{10}$  https://www.uniprot.org/downloads

the link to download as the argument:

```
wget https://ftp.uniprot.org/pub/databases/uniprot/
,→current_release/knowledgebase/complete/uniprot_sprot.
,→fasta.gz
```
When the download is complete, you will find a file named uniprot\_sprot.fasta.gz in the current directory. You can use the ls command to verify if it exists:

 $ls -1h$ 

#### Output:

```
total 86M
-rw-rw-r-- 1 user user 86M Feb 10 15:00 uniprot_sprot.
,→fasta.gz
```
Since this file is in a compressed format (.gz), you will need to uncompress it before proceeding.

## **5.4 Uncompress the database archive — gunzip**

To uncompress (or extract) the database archive file downloaded in the previous step, you can use the gunzip command.

**Note:** By default, gunzip will remove the original compressed file after extraction.

If you would like to keep the original file (.gz), you can include the -k (keep input files) option with gunzip.

Provide the file name of the downloaded file as the argument:

```
gunzip uniprot_sprot.fasta.gz
```
When the extraction is complete, you will find the database file in FASTA format in the same directory:

ls -lh

Output:

```
total 267M
-rw-rw-r-- 1 user user 267M Feb 10 15:00 uniprot_sprot.
,→fasta
```
## **5.5 View the database**

Since this extracted database file is large, you can use the head command to view the first few lines of the file:

head -n **5** uniprot\_sprot.fasta

Output:

>sp|Q6GZX4|001R\_FRG3G Putative transcription factor 001RM →OS=Frog virus 3 (isolate Goorha) OX=654924 GN=FV3-001R<sup>o</sup> *,→*PE=4 SV=1 MAFSAEDVLKEYDRRRRMEALLLSLYYPNDRKLLDYKEWSPPRVQVECPKAPVEWNNPPS EKGLIVGHFSGIKYKGEKAQASEVDVNKMCCWVSKFKDAMRRYQGIQTCKIPGKVLSDLD AKIKAYNLTVEGVEGFVRYSRVTKQHVAAFLKELRHSKQYENVNLIHYILTDKRVDIQHL EKDLVKDFKALVESAHRMRQGHMINVKYILYQLLKKHGHGPDGPDILTVKTGSKGVLYDD

Alternatively, you can use the less command to view it one page at a time:

less uniprot\_sprot.fasta

If you would like to count the number of sequences in the database, you can use the grep command.

grep ">" -c uniprot\_sprot.fasta

Output:

564277

The -c option of grep, counts the number of times the given search string (> in this case) occurs in the input file.

Note: A sequence in a FASTA format should start with the > character. Hence, counting the number of times it occurs gives the number of sequences in the file.

You can now proceed towards formatting the database.

## **5.6 Format the database — makeblastdb**

The database needs to be formatted before it can be used in a BLAST search. You can format it using the makeblastdb command, which is part of the NCBI BLAST+ package.

The command has multiple options. Here is an example:

```
makeblastdb -in uniprot_sprot.fasta -parse_seqids \
-title "Swiss-Prot" -dbtype prot -out swissprot
```
**Note:** The \ character splits the long command into multiple lines.

#### <span id="page-30-0"></span>Output:

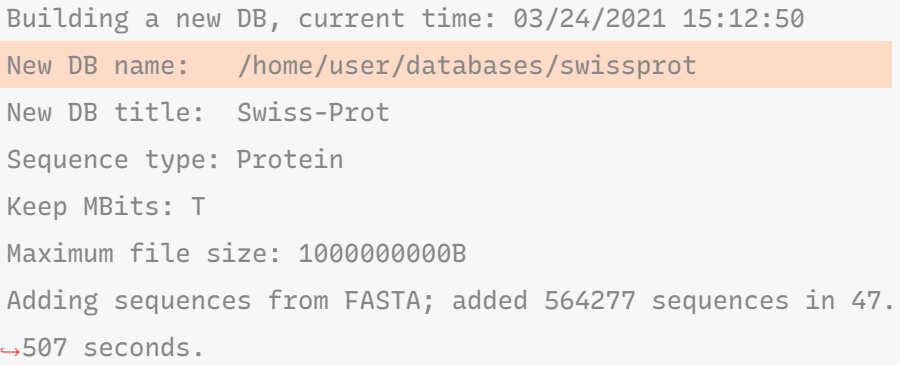

What the options mean:

**-in** File name containing input sequences.

**-parse\_seqids** Parse sequence identifiers from the input file.

These will be displayed in search results.

**-title** A descriptive na[me for this dat](#page-30-0)abase.

- **-dbtype** The type of input sequences acceptable values are prot (for protein) and nucl (for nucleotide) sequences.
- **-out** The value here will be used to name the output files. This is also the name you will need to use for the database while doing a search (see *New DB Name*) in output.

When formatting is complete, you will notice the following files in the databases directory:

ls -lh

#### Output:

```
total 585M
-rw-rw-r-- 1 user user 100M Mar 24 15:13 swissprot.phr
-rw-rw-r-- 1 user user 4.4M Mar 24 15:13 swissprot.pin
-rw-rw-r-- 1 user user 2.2M Mar 24 15:13 swissprot.pog
-rw-rw-r-- 1 user user 18M Mar 24 15:13 swissprot.psd
-rw-rw-r-- 1 user user 411K Mar 24 15:13 swissprot.psi
-rw-rw-r-- 1 user user 195M Mar 24 15:13 swissprot.psq
-rw-rw-r-- 1 user user 267M Feb 10 15:00 uniprot sprot.
,→fasta
```
<span id="page-32-0"></span>**Search database using query sequence**

With the query sequence downloaded and the database downloaded and formatted, you can start performing a BLAST search.

First, change into the directory containing the query sequence:

```
cd ~/projects/sars-cov-2
```
Now run the blastp command using the query sequence and the complete path to the database:

```
blastp -query P0DTC2.fasta \
-db /home/user/databases/swissprot \
-out blastp-results.txt \
-outfmt "7 sacc stitle qlen slen pident"
```
What the options mean:

**-query** Path to the query sequence.

**-db** Complete path of the sequence database.

*6*

**-out** File to save results to.

- **-outfmt** Format of the output file. This will use format option 7 (tab‑delimited text) and include the following information:
	- accession number and description of matching sequences (sacc and stitle),
	- query and subject sequence lengths (qlen and slen)
	- percentage identity of the match (pident).

When the database search is complete, you can open blastp-results.txt to view the results:

less -S blastp-results.txt

The -S option of the less command disables word-wrap.

Output:

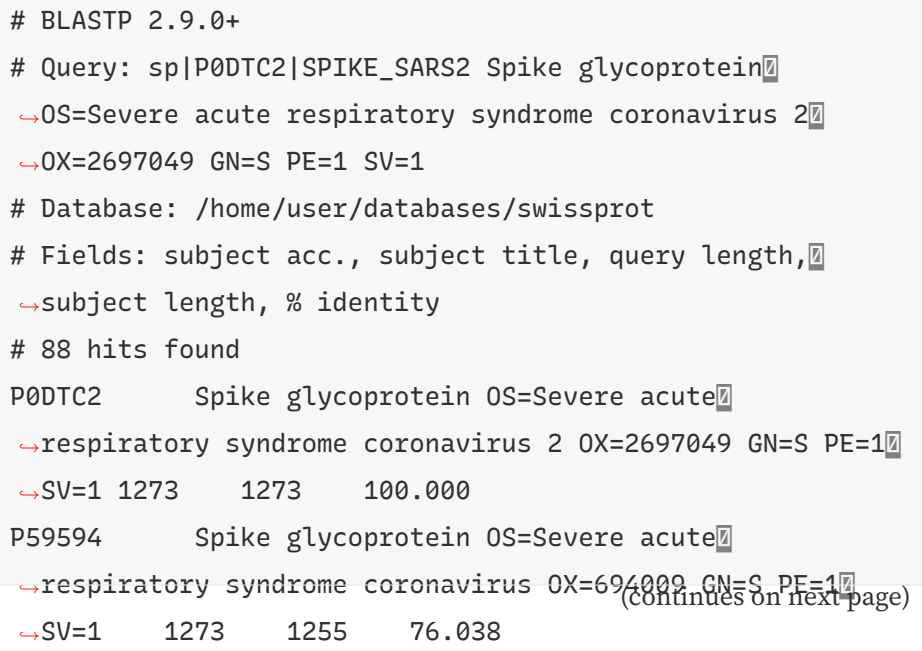

(continued from previous page)

Q3LZX1 Spike glycoprotein OS=Bat coronavirus HKU3<sup>1</sup> *,→*OX=442736 GN=S PE=3 SV=1 1273 1242 76.041 Q3I5J5 Spike glycoprotein OS=Bat coronavirus Rp3/ *,→*2004 OX=349344 GN=S PE=1 SV=1 1273 1241 75.334 Q0Q475 Spike glycoprotein OS=Bat coronavirus 279/ *,→*2005 OX=389167 GN=S PE=3 SV=1 1273 1241 74.745 ...

## **Index**

## <span id="page-36-0"></span>A

apt, 7